# Data Analytics with HPC

Practical – Data Cleaning with Python

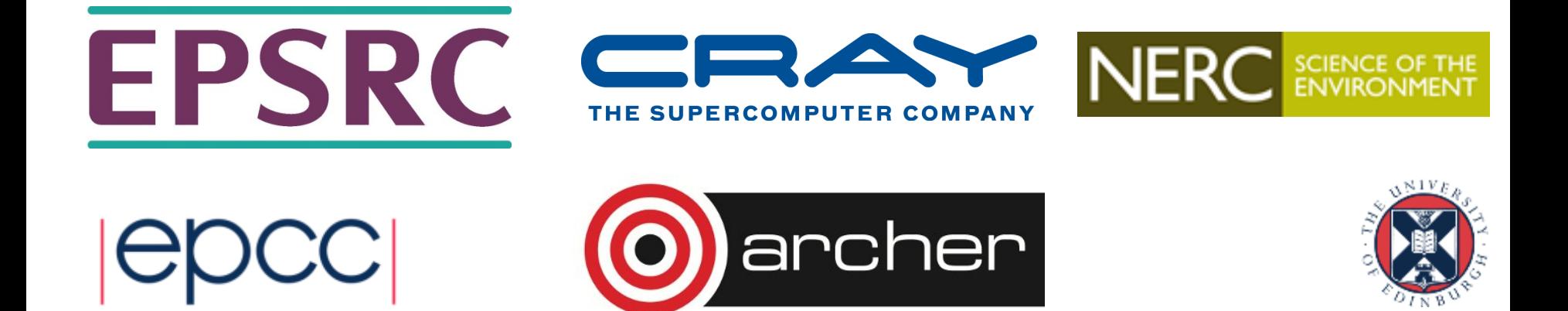

#### Reusing this material

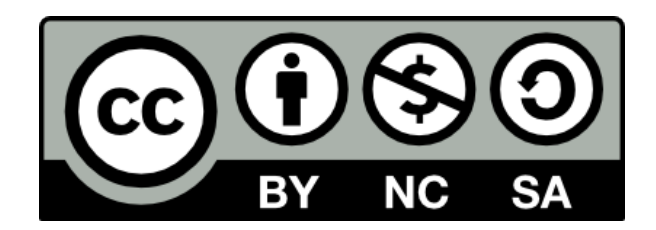

This work is licensed under a Creative Commons Attribution-NonCommercial-ShareAlike 4.0 International License.

http://creativecommons.org/licenses/by-nc-sa/4.0/deed.en\_US

This means you are free to copy and redistribute the material and adapt and build on the material under the following terms: You must give appropriate credit, provide a link to the license and indicate if changes were made. If you adapt or build on the material you must distribute your work under the same license as the original.

Note that this presentation contains images owned by others. Please seek their permission before reusing these images.

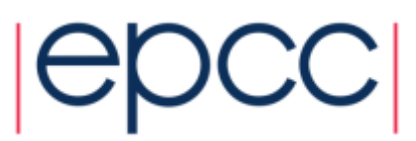

#### **Overview**

#### • Practical Aim:

- To practice some common techniques for cleaning and preparing data directly in Python
- Practical based on Section 2 of "An introduction to data cleaning with R" from Statistics Netherlands
	- Available on CRAN at

http://cran.r-project.org/doc/contrib/de Jonge+van der Loo-Introduction to data cleaning with R.pdf

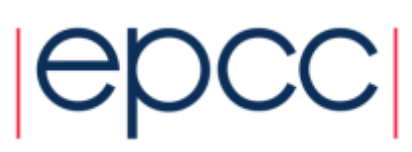

## Practical Contents

- Part 1 using pandas read\_csv() to read csv data into a data frame, this illustrates
	- Header row
	- Setting column names
	- Using column classes
	- Coercion
- Part 2 dealing with unstructured text data. Artificial example that illustrates various techniques
	- Pattern matching and regular expressions
	- Python lists and functions
	- More coercion

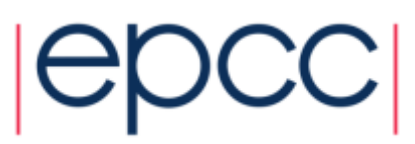

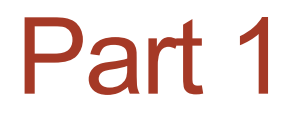

• Reading data into a data frame

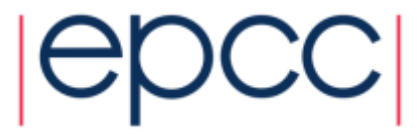

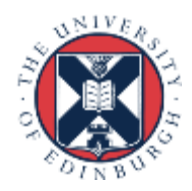

#### Logging in and getting started on your own laptop

#### **Prerequisites**

• Python 2.7 and Conda.

#### **Command line install:**

- conda create --name pythonData
- conda install -n pythonData Jupyter pandas
- source activate pythonData
- jupyter notebook
- Open http://localhost:8888 in browser.

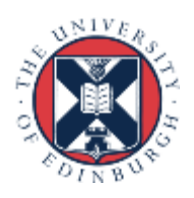

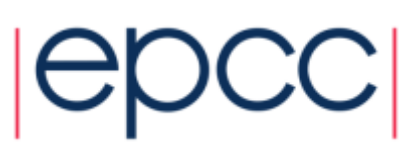

#### Logging in and getting started on RDF

- Open a terminal window and run the following commands:
- # Login
- > ssh username@login.rdf.ac.uk
- # Load python modules
- > module load python
- > module load anaconda
- # Create working directory
- > mkdir dataCleaning
- > cd dataCleaning
- # create the input data files
- nano unnamed.txt
- nano daltons.txt
- ipython notebook --no-browser --port=8889 (or any no. 8000-9000)

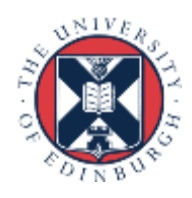

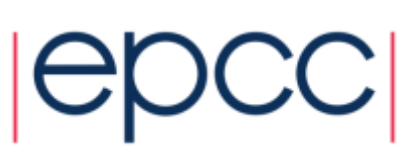

# On Mac or Unix connection to RDF

- Open another terminal window (mac or Unix) and run this command:
- ssh -N -f -L localhost:8888:localhost:8889 username@login.rdf.ac.uk
- Go to http://localhost:8888 in your browser. Open the dataCleaning directory and create a new notebook to work in.

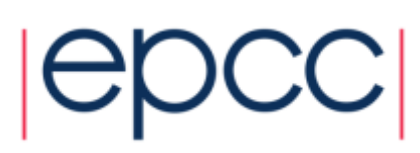

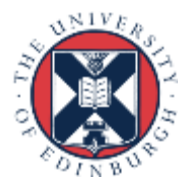

## Windows connection to RDF

• Open putty

set ssh connection:

- Host Name: user@IP
- port: 22
- set putty/connections/SSH/tunnels
- source: local port:8888
- Destination: remote server: localhost:8889

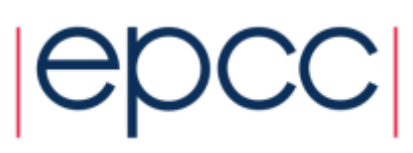

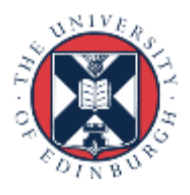

## Setting up our data files

- Create a text file called unnamed.txt.
	- > nano unnamed.txt
- Put the following into this file:

21,6.0 42,5.9 18,5.7\* 21,NA

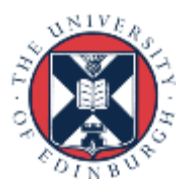

### Setting up our data files

- Create another text file called daltons.txt
	- > nano daltons.txt
- Put the following into this file:

```
%% Data on the Dalton Brothers 
Gratt,1861,1892 
Bob,1892 
1871,Emmet,1937 
% Names, birth and death dates
```
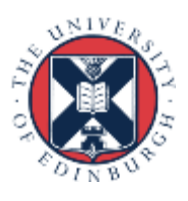

#### read csv using pandas

- Pandas is the Python Data Analysis Library
- Import the pandas module as pd
- Read this with pd.read\_csv()
	- What has happened to the first row?
		- now a header
- Read this again with
- header=None as an argument
	- What has happened now?

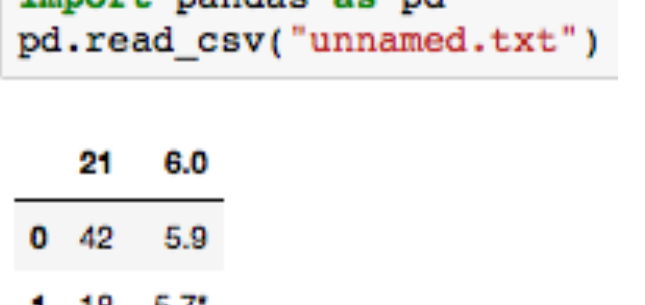

nawt nandag ag nd

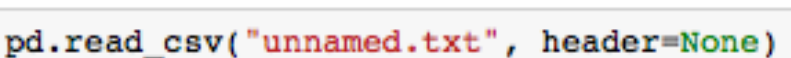

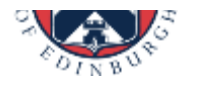

o

6.0

5.9

**NaN** 

-21

# Setting the column names (1)

• Let's read the data into a Python object this time and also set the column names.

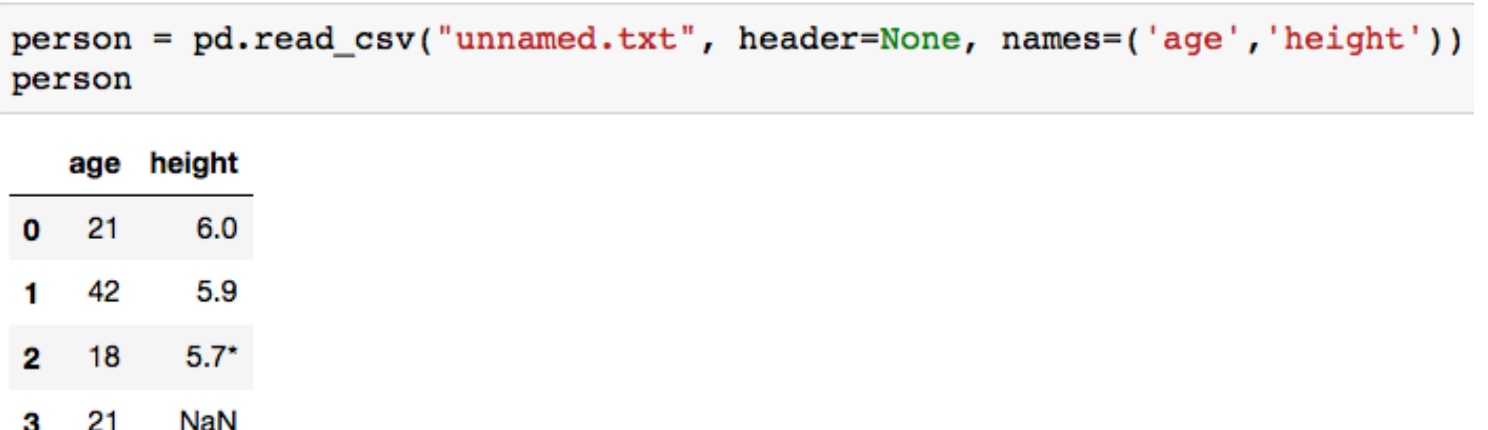

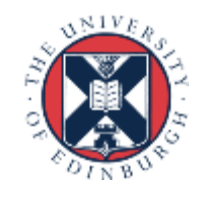

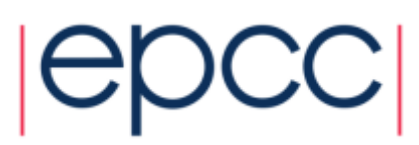

#### Setting the data type

• Let's convert the height column into numeric values

 $person. height = pd.to_number(cperson. height)$ person

ValueError: Unable to parse string "5.7\*" at position 2

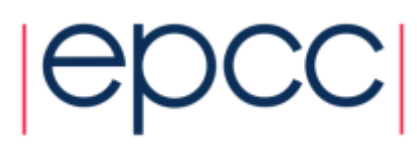

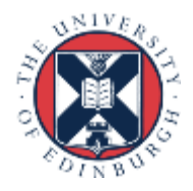

#### Setting the data type

• Let's convert the height column into numeric values

```
person.height = pd.to_numeric(person.height, errors='coerce')
person
```
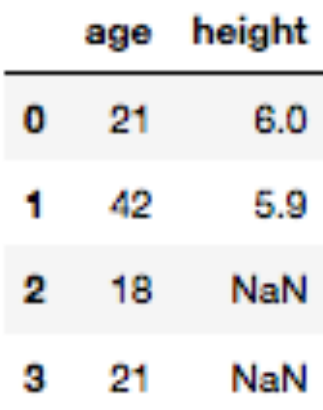

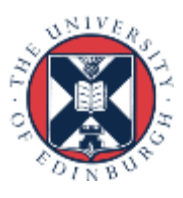

### Structure of the Data Frame

- Let's check the structure
	- It's a data frame containing:
		- an age column of ints
		- a height columns of floats.

person.info()

```
<class 'pandas.core.frame.DataFrame'>
Int64Index: 4 entries, 0 to 3
Data columns (total 2 columns):
         4 non-null int64
age
         2 non-null float64
height
dtypes: float64(1), int64(1)memory usage: 96.0 bytes
```
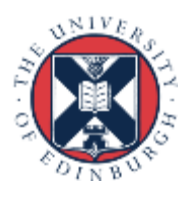

# PART 2

#### Dealing with unstructured text data

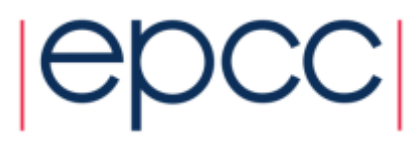

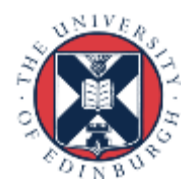

## Dealing with unstructured data

- Step 1 Read the file
- Step 2 Select only lines containing data
- Step 3 Split each line into its separate fields
- Step 4 Standardise the rows
- Step 5 Transform to a data frame
- Step 6 Normalise or coerce to the correct type

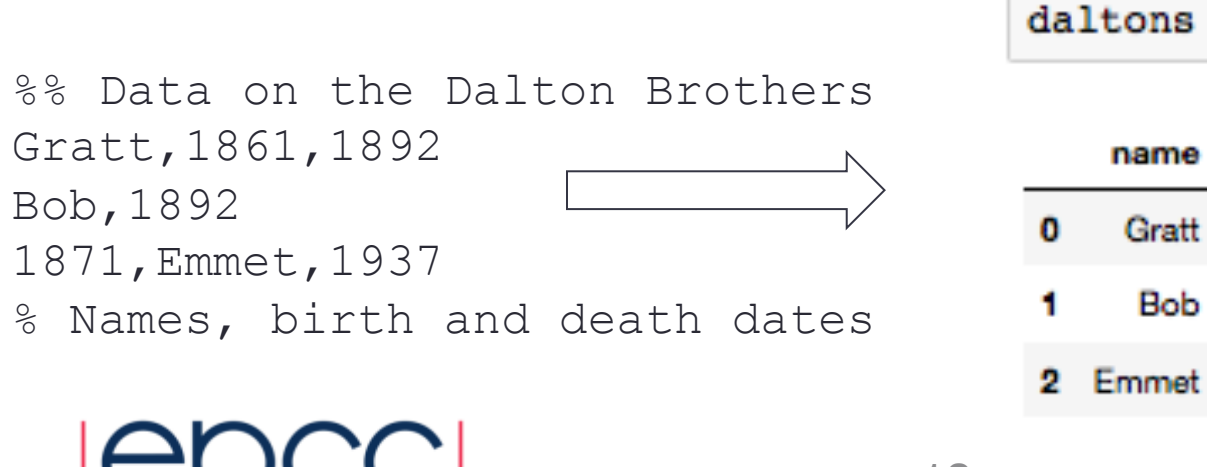

#### birth death Gratt 1861.0 1892 NaN 1892 Emmet 1871.0 1937

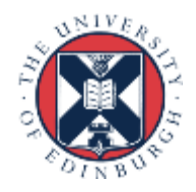

# Step 1 - readlines()

- readLines reads a file and returns a character vector, where each element is one line from the file
- Use readlines() to read this into Python

```
with open("daltons.txt") as f:
    txt = f.readlines()txt
['%% Data on the Dalton Brothers\r\n',
 'Gratt, 1861, 1892\rr\n','Bob, 1892\r\n',
 '1871,Emmet,1937\r\n',
 '% Names, birth and death dates\r\n']
```
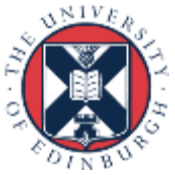

#### Step 2 – Selecting lines only with data

- In our example a % at the beginning of the line indicates a comment. Let's remove those lines.
- To do this we first need to learn about patterns and regular expressions
- Using a sample data set iris

iris = pd.read\_csv('https://github.com/pandas-dev/pandas/ raw/master/pandas/tests/data/iris.csv')

iris = pd.read csv('https://qithub.com/pandas-dev/pandas/raw/master/pandas/tests/data/iris.csv'

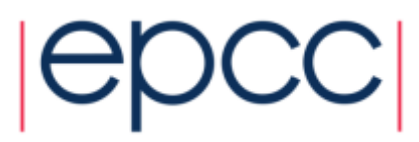

#### Step 2 – Selecting lines only with data

iris = pd.read csv('https://github.com/pandas-dev/pandas/raw/master/pandas/tests/data/iris.csv')

iris.info()

```
<class 'pandas.core.frame.DataFrame'>
RangeIndex: 150 entries, 0 to 149
Data columns (total 5 columns):
SepalLength
             150 non-null float64
SepalWidth 150 non-null float64
PetalLength 150 non-null float64
PetalWidth 150 non-null float64
             150 non-null object
Name
dtypes: float64(4), object(1)memory usage: 5.9+ KB
```
names = iris.columns.tolist() # Alternatively list(iris)

#### names

['SepalLength', 'SepalWidth', 'PetalLength', 'PetalWidth', 'Name']

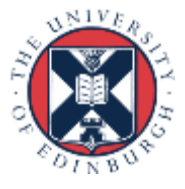

# Using List Comprehension

- Python's list comprehension applies a function to each element in a list.
- A simple pattern match in Python

```
numbers = [4, 5, 6][x*2 for x in numbers]
```
 $[8, 10, 12]$ 

'Petal' in 'PetalLength'

True

- Use list comprehension to match the pattern in every item in the list
- Put matches into new list

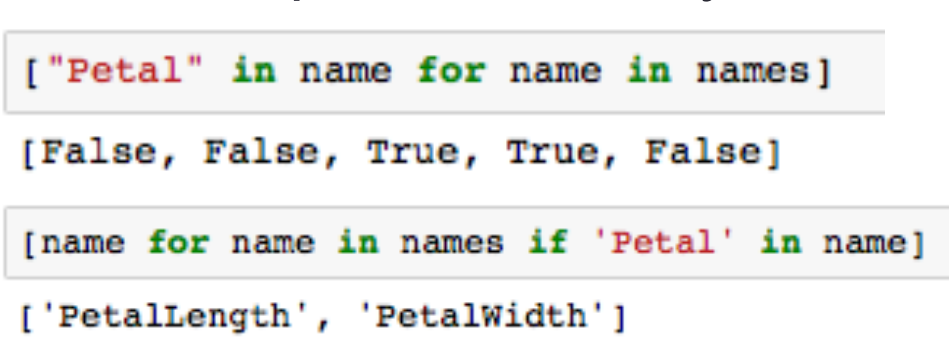

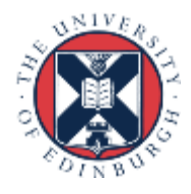

#### Regular Expressions in Python • As before, using regular expressions

```
import re
[name for name in names if re.search("Petal", name)]
```

```
['PetalLength', 'PetalWidth']
```
• ^ matches pattern at start

•

[name for name in names if re.search("^P", name)]

```
['PetalLength', 'PetalWidth']
```
• \$ matches pattern at end

[name for name in names if re.search("th\$", name)]

['SepalLength', 'SepalWidth', 'PetalLength', 'PetalWidth']

• [] character class, match characters enclosed in [ ]

[name for name in names if re.search("[g][t][h]", name)]

['SepalLength', 'PetalLength']

• For more see help(re) for full explanation

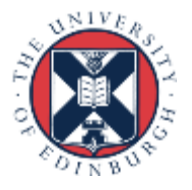

#### An aside on Simple string matching alternatives

[name for name in names if name.startswith("P")]

```
['PetalLength', 'PetalWidth']
```

```
[name.startswith("P") for name in names]
```

```
[False, False, True, True, False]
```

```
[name for name in names if name.endswith("th")]
```
['SepalLength', 'SepalWidth', 'PetalLength', 'PetalWidth']

```
[name for name in names if "gth" in name]
```

```
['SepalLength', 'PetalLength']
```
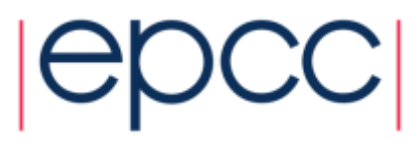

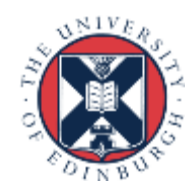

#### Subsetting and Logicals

• Logical and &

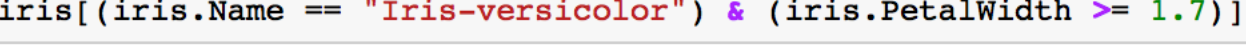

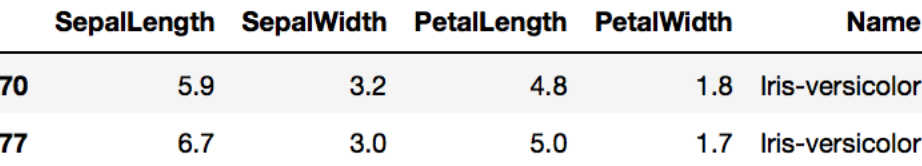

• Logical or |

iris[(iris.SepalLength ==  $4.3$ ) (iris.SepalLength ==  $7.9$ )]

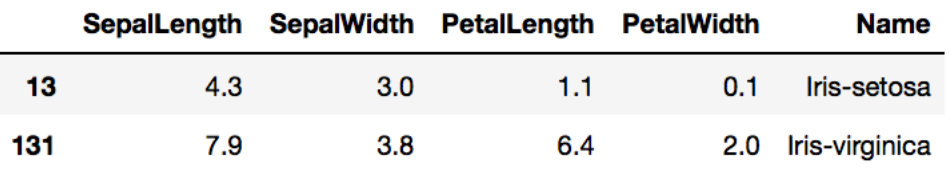

• Logical not ~

 $iris [-(iris.SepallLength > 4.3)]$ 

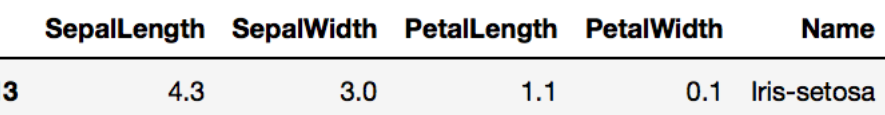

Note difference in behaviour between == and =

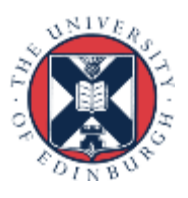

### Selecting rows and columns

- Pandas filter() command selects columns
- Can filter by regular expression

```
iris.filter(regex='^P').columns
```

```
Index([u'PetalLength', u'PetalWidth'], dtype='object')
```
• Select columns and rows at the same time

iris.filter(regex='^P')[ $\sim$ (iris.SepalLength > 4.3)]

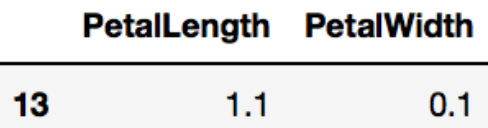

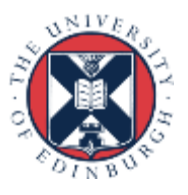

#### Step 2 (cont) Selecting lines only with data

• Find lines starting with a % sign

```
[name for name in txt if re.search("^%", name)]
```
['%% Data on the Dalton Brothers\r\n', '% Names, birth and death dates\r\n']

Remove those lines starting with a % sign

```
dat = [name for name in txt if not re.search("^8", name)]dat
```
 $['Gratt, 1861, 1892\rr\n', 'Bob, 1892\rr\n', '1871, Emmet, 1937\rr\n']$ 

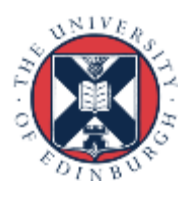

# Step 3 – split lines into fields

- For each line, we now want to extract the content for each field
- We now need to know about splitting lines and learn about lists in Python

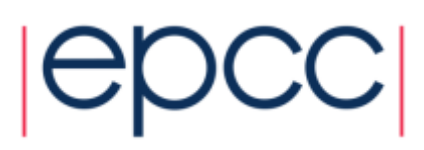

# Python Lists

• In a Python a list can contain objects of different types, including others lists

 $L = [1, 2, "three", [3, 3]]$ 

• I retrieves and object from the list. Indexing starts at zero.

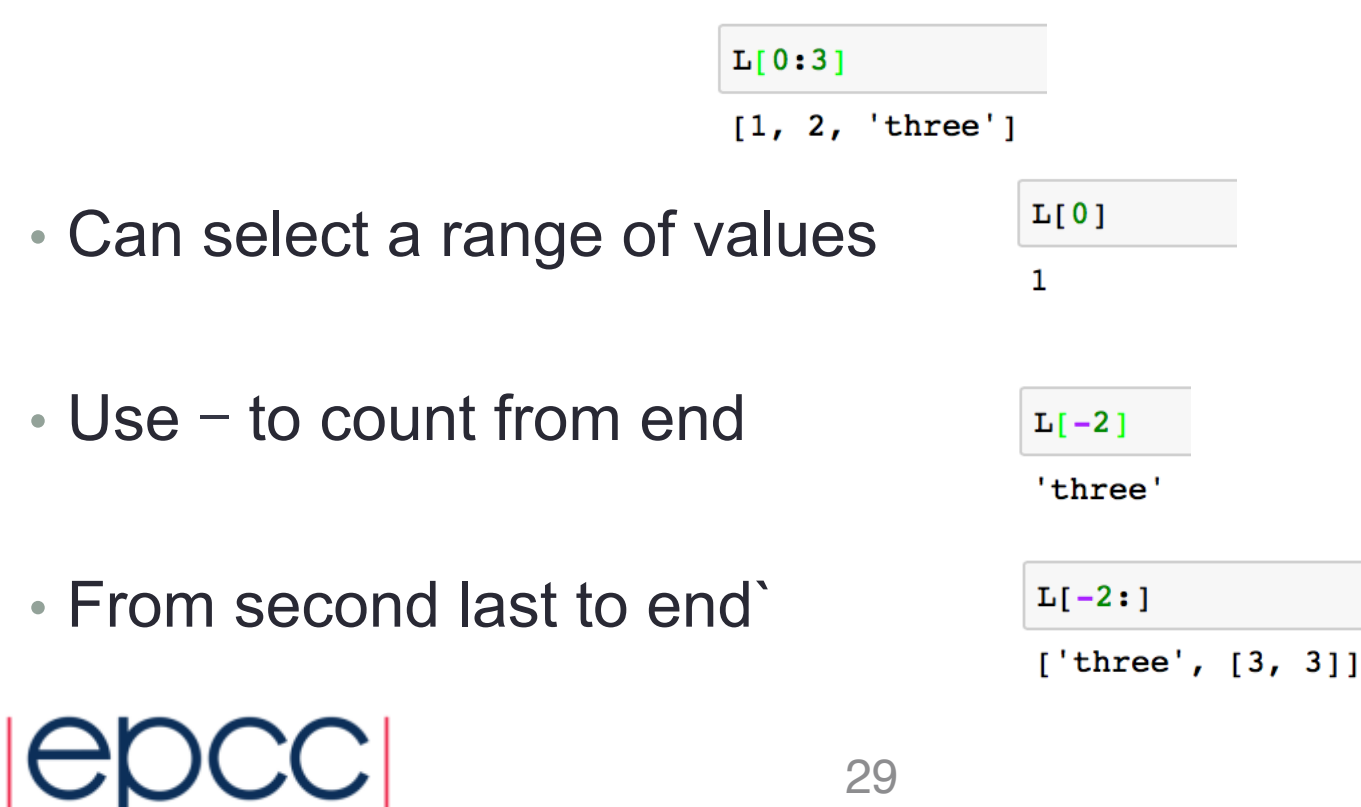

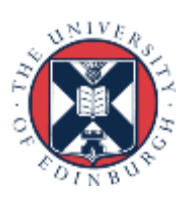

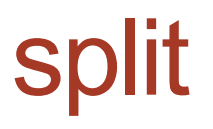

• split() – splits a string into a list of substrings at the point indicated by the split pattern

```
x = "Split the words in a sentence\n"
x.\text{split}("")
```
['Split', 'the', 'words', 'in', 'a', 'sentence\n']

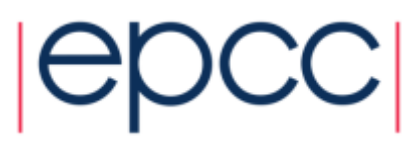

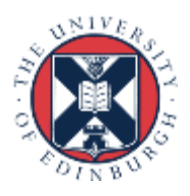

# Step 3 (cont) split lines into fields

- Use split() to split each line into data chunks
- Use strip() to remove whitespace characters such as \n

```
x. strip() . split(' "")
```
['Split', 'the', 'words', 'in', 'a', 'sentence']

• Do this for each line in dat

```
field list = [ln . \text{strip}() . \text{split}(", ") for ln in dat]field list
```
[['Gratt', '1861', '1892'], ['Bob', '1892'], ['1871', 'Emmet', '1937']]

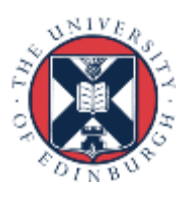

#### Step 4 – Standardise Rows

- Now we want to make sure each row has the same number of fields and in the same order
- Let's write a function to process each row.

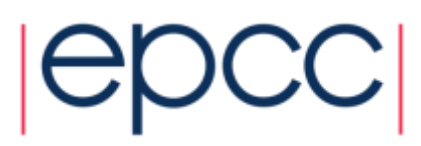

### User-defined functions in Python

- def my\_function (*arg1, arg2, ...* ): *statements* return(*object*)
- code not in my\_function
- Objects in the function are local to the function
- The object returned can be any data type
- Functions are stored as objects
- An explicit return statement is required
- : marks the start of the body of the function. The body must be indented, the end of the indentation marks the end of the function.

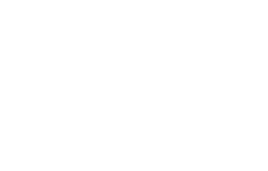

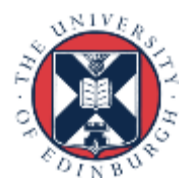

# assign fields function

- So let's write a function that takes the list representing each line, extracts the person's name, their birth and death dates and re-orders them accordingly.
- Let's call this function assign fields and store it in a file called assign\_fields.py
- Open a text file with: nano assign fields.py

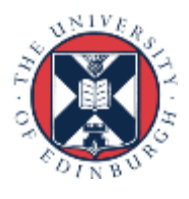

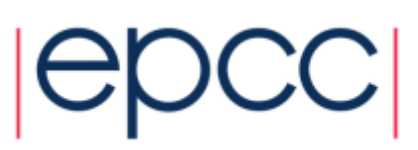

#### assign\_fields function

```
import pandas as pd
def assign fields(x):
    # x is a list of words from a line.
    # create a list to hold the extracted fields, initialised to 'NA' by default.
    out = ['NA'] * 3for word in x:
        # extract the name value (alphabetical) and insert in the first position.
        if word.isalpha():
            out[0] = wordelse:
            # extract birth date (if any)
            # based on knowledge that all Dalton brothers were born before 1890
            # and died after 1890
            if (int(word) < 1890):
               out[1] = wordelif (int(word) > 1890):
                out[2] = word# Returns a list format: [name, born, died]
    return out
```
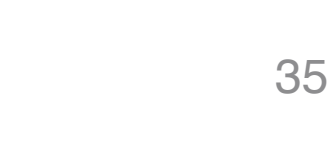

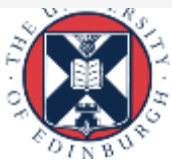

# Step 4 (cont)

- Save the assign fields.py file and restart ipython
- Read the file in again after re-starting ipython

```
import pandas as pd
import re
with open("daltons.txt") as f:
    txt = f.readlines()dat = [name for name in txt if not re.search("^\%", name)]
field list = [ln . \text{strip}() . \text{split}(", ") for ln in dat]
```
• Let's run the assign fields function on the elements of field list

```
from assign fields import assign fields
standard fields = [assign_fields(ln) for ln in field_list]
standard_fields
```
[['Gratt', '1861', '1892'], ['Bob', 'NA', '1892'], ['Emmet', '1871', '1937']]

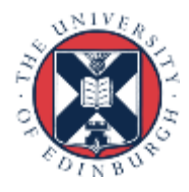

#### Step 5 – Transform to a data frame

• Let's convert list of standardised rows into a data frame.

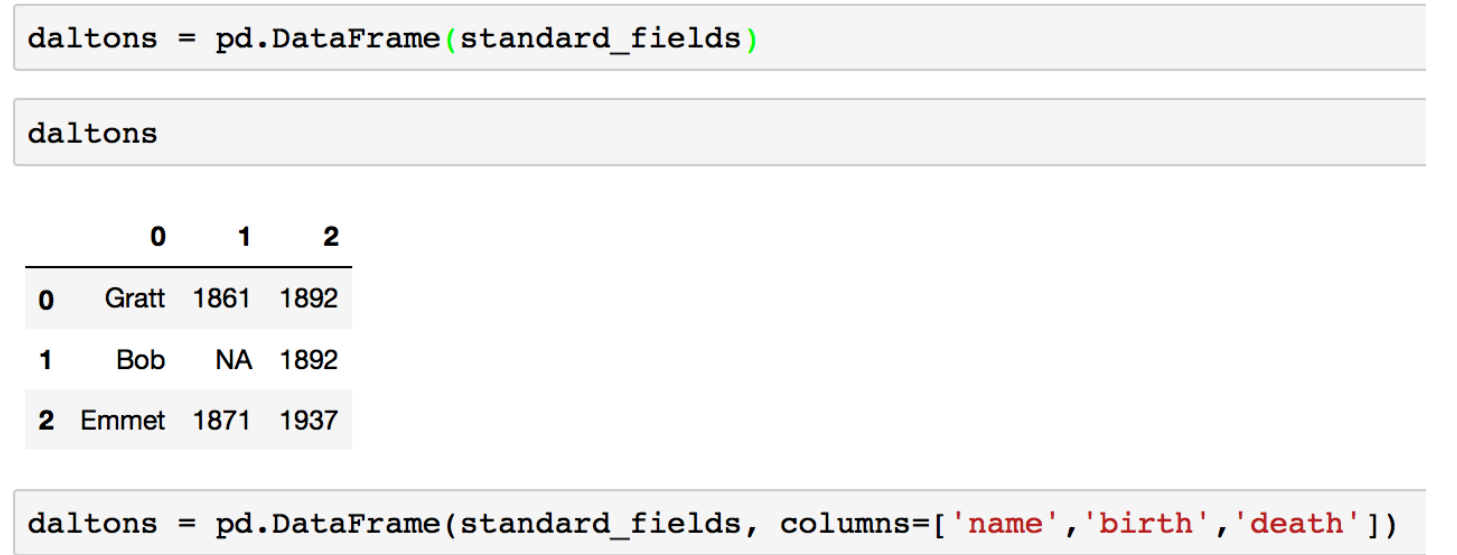

#### daltons

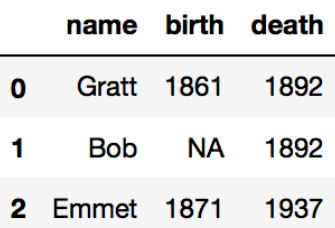

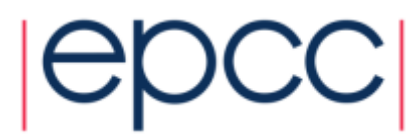

#### Step 6 – Normalise & coerce to correct type

• Now need to coerce our columns to the correct types eg. numerics, characters, categories, …. In this case birth and death, need to be numerics

daltons.birth = pd.to\_numeric(daltons.birth, errors='coerce')

 $daltons.death = pd.to numeric(daltons.death, errors='coerce')$ 

#### daltons

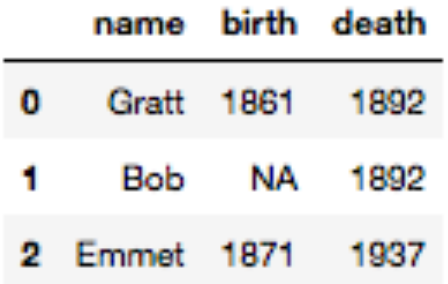

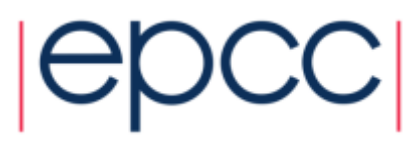

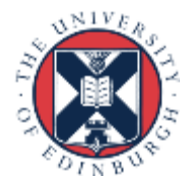

#### Step 6 – Normalise & coerce to correct type

• The birth column contains floats instead of integers because you can't mix int and NaN data types in pandas.

```
daltons.info()
```

```
<class 'pandas.core.frame.DataFrame'>
RangeIndex: 3 entries, 0 to 2
Data columns (total 3 columns):
        3 non-null object
name
birth 2 non-null float64
death 3 non-null int64dtypes: float64(1), int64(1), object(1)memory usage: 144.0+ bytes
```
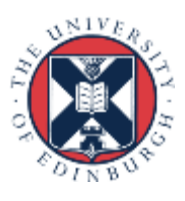

# **Repeatability**

- Storing the instructions in a file along **with comments**  enables repeatability
- Ipython notebooks allow nicely formatted comments, code, and output to be mixed.

```
import pandas as pd
import re
with open("daltons.txt") as f:
    txt = f.readlines()dat = [name for name in txt if not re.search("^\%", name)]
field list = [ln . \text{strip}() . \text{split}(",") for ln in dat]from assign fields import assign fields
standard fields = [assign fields(\ln) for \ln in field list]
colnames = \lceil \cdot \text{name}' \rceil, 'birth', 'death']
daltons = pd.DataFrame(standard fields, columns=colnames)
daltons.birth = pd.to numeric(daltons.birth, errors='coerce')
daltons.death = pd.to numeric(daltons.death)print("Daltons")
print(daltons)
print(' \nInfo')print(daltons.info())
```
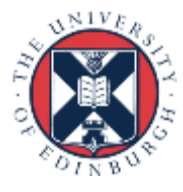

#### Fixing character vectors – re.sub

```
• sub() - replaces a pattern
```

```
import re
string = "Replace the spaces in this text"
re.sub("", "-", string)
```

```
'Replace-the-spaces-in-this-text'
```
• Can choose how many occurrences to replace

```
string = "Replace first space in this text"
re.sub("", "-", string, count=1)
```
'Replace-first space in this text'

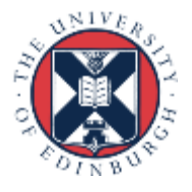

#### Fixing character vectors – re.sub

• Apply a substitution across every string in a list

names

['SepalLength', 'SepalWidth', 'PetalLength', 'PetalWidth', 'Name']

 $[re.sub("e", '-', name) for name in names]$ 

['S-palL-ngth', 'S-palWidth', 'P-talL-ngth', 'P-talWidth', 'Nam-']

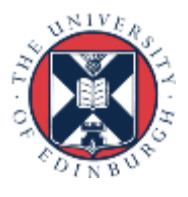

# Parallel processing in Python

- Can use the 'multiprocessing' module to run code across more than one processor
- Serial version:

```
standard fields = [assign fields(\ln) for \ln in field list]
```
• Parallel version:

```
import multiprocessing
from multiprocessing import Pool
try:
    cpus = multiprocessing.cpu count()except NotImplementedError:
    cpus = 2 # arbitrary default
pool = Pool(processes = cpus)pool.map(assign fields, field list)
[['Gratt', '1861', '1892'], ['Bob', 'NA', '1892'], ['Emmet', '1871', '1937']]
```
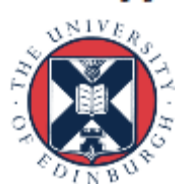